# Het OPCTest-commando-lijn hulpprogramma gebruiken  $\ddot{\phantom{0}}$

# Inhoud

[Inleiding](#page-0-0) [Voorwaarden](#page-0-1) [Vereisten](#page-0-2) [Gebruikte componenten](#page-0-3) **[Conventies](#page-0-4)** [Draaien](#page-1-0) [Opdrachten voor tegenovergestelde partijen](#page-2-0) [Informatie debug](#page-2-1) [Afsluiten en afsluiten](#page-3-0) [Gerelateerde informatie](#page-3-1)

# <span id="page-0-0"></span>**Inleiding**

Met het opdrachtregelprogramma Open Perifere Controller (OPC) Test (open) kunt u verschillende parameters bekijken en instellen in een Cisco Intelligent Contact Management (ICM) Perifere Gateway (PG) OPC-proces. U kunt open lopen bij een Windows OS-opdrachtmelding of bij een Telnet-sessie.

Opmerking: Gebruik een opdrachtmelding bij een pc of bij een pcOveral. Het gebruik van de opdrachtmelding is beter omdat de kolommen van de gegevens vaak meer weergeven dan telnet kan tonen.

# <span id="page-0-1"></span>Voorwaarden

### <span id="page-0-2"></span>Vereisten

Er zijn geen specifieke vereisten van toepassing op dit document.

### <span id="page-0-3"></span>Gebruikte componenten

Dit document is niet beperkt tot specifieke software- en hardware-versies.

### <span id="page-0-4"></span>**Conventies**

Raadpleeg [Cisco Technical Tips Conventions \(Conventies voor technische tips van Cisco\) voor](//www.cisco.com/en/US/tech/tk801/tk36/technologies_tech_note09186a0080121ac5.shtml) [meer informatie over documentconventies.](//www.cisco.com/en/US/tech/tk801/tk36/technologies_tech_note09186a0080121ac5.shtml)

# <span id="page-1-0"></span>**Draaien**

Voltooi deze stappen om de test te starten:

- 1. Geef de opdracht opest/cust customname/knooppunt ICM knooppunt uit.Opmerking: De naam van de klant geeft de naam van de klant aan en de naam van het ICM knooppunt is de knoopnaam. Een voorbeeld is de anti-cust abc/knoop pgx.
- 2. Het **vergelijkend onderzoek** afgeven /? commando bij een opdrachtmelding.Deze opdracht geeft informatie over het uitvoeren van wedstrijden.
- 3. Als u de wedstrijd start, typt u hulp of? Zo geeft u een lijst met alle beschikbare opdrachten.De meest voorkomende opdracht is status, die de status en status van de PG weergeeft.

Hier is een voorbeelduitvoer:

```
C:\> opctest /?
Version: Release 4.0, Build 04624
Usage: opctest [/f InputFile] [/system SystemName] [/cust Customer]
                [/node ICRNode] [/pipe OutputPipe] [/debug] [/stop] [/help] [/?]
```
Afbeelding 1 toont een gedetailleerder uitvoer voor de opdracht status:

#### Afbeelding 1-OPCT est status uitvoer

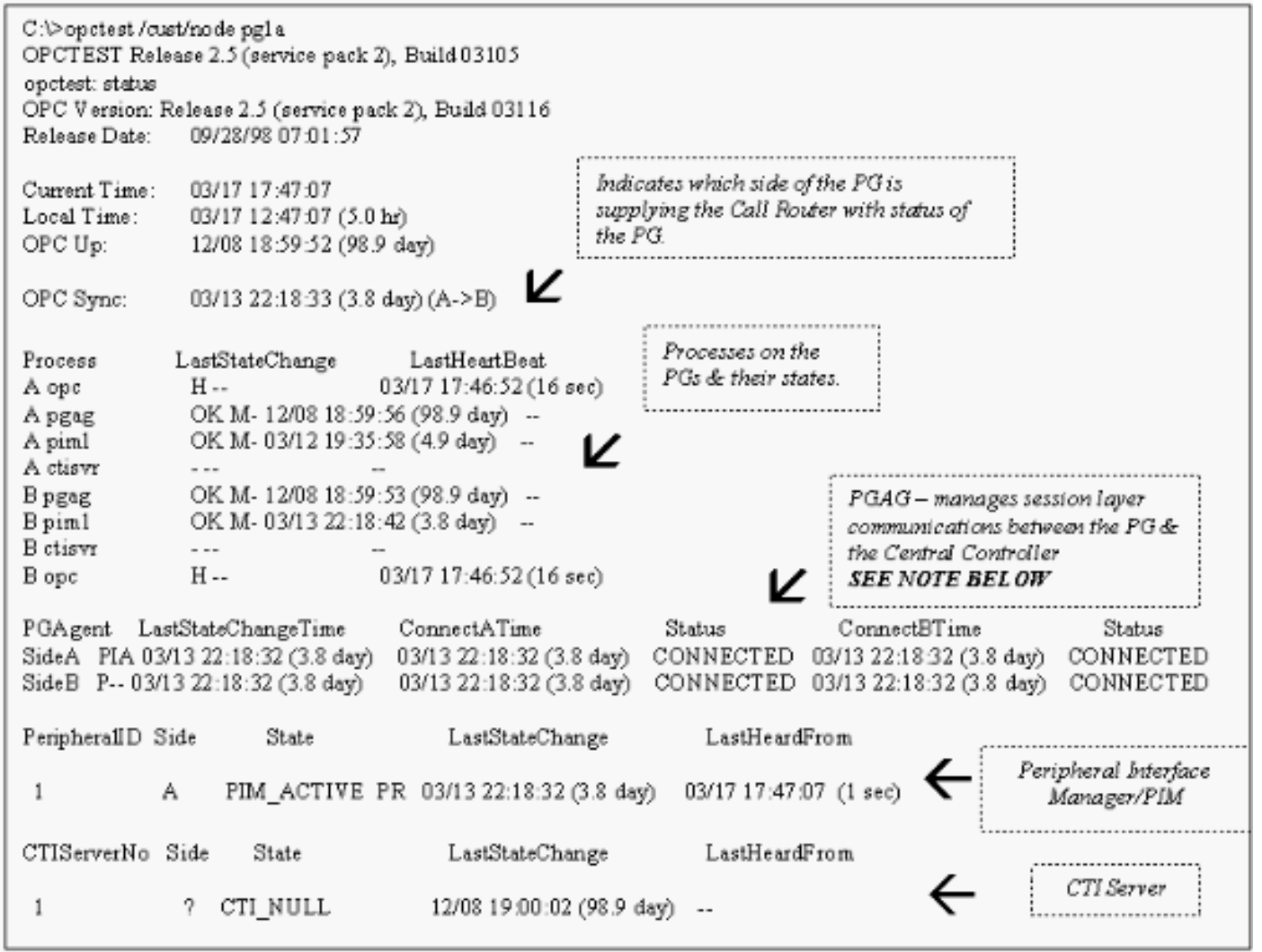

Opmerking: In ICM versie 4.1 geeft het Perifere Gateway Agent (PGAgent) sectie alleen Connect

tijd voor de huidige actieve kant weer. In dit voorbeeld is PGAgent op PG5B de actieve zijde. PG5A wordt niet gebruikt:

PGAgent LastStateChangeTime ConnectATime Status ConnectBTime Status SideA P-- 02/01 11:50:23 (3.2 hr) IDLE AGENT IDLE AGENT SideB PIA 02/01 11:48:54 (3.2 hr) 02/01 11:48:54 (3.2 hr) CONNECTED 02/01 11:48:54 (3.2 hr) CONNECTED

## <span id="page-2-0"></span>Opdrachten voor tegenovergestelde partijen

Type help of ? in de opdrachtmelding bij de optie om een lijst met beschikbare opdrachten weer te geven.

Sommige van de opwindende opdrachten, zoals List\_Agents en List\_Trunk\_Group, vereisen een of meer aanvullende opdrachtregel switches. Naam type opdracht /? om de juiste syntaxis te verkrijgen. Hierna volgt een voorbeeld:

```
opctest: la
list_agents: Error for PeripheralID: Missing argument.
opctest: la /?
Usage: list_agents PeripheralID [/agent AgentID] [/state AgentState]
                [/group SkillGroupID] [/agpri SkillGroupPriority] [/logout]
                [/help] [/?]
opctest: la 5004
SkillGroup= 0 Pri= 0 ----- LoggedOn=23 Avail=0 NotReady=4 Ready=19 TalkingIn=16
                   TalkingOut=0 TalkingOther=3 WorkRdy=0 WorkNRdy=0 Busy=0
Reserved=0 Hold=0
SkillGroup= 1 Pri= 0 ----- LoggedOn=9 Avail=0 NotReady=1 Ready=8 TalkingIn=7
                   TalkingOut=0 TalkingOther=1 WorkRdy=0 WorkNRdy=0 Busy=0
Reserved=0 Hold=0
SkillGroup= 2 Pri= 0 ----- LoggedOn=25 Avail=0 NotReady=4 Ready=21 TalkingIn=20
opctest: ltg
list_trunk_groups: Error for PeripheralID: Missing argument.
opctest: ltg 5004
 Perph# SkTargetID NTGSkTargetID NumTrunks LastHHU Tracing Ext
 ConfigParam
     0 5057 5005 -1 02/01 14:30:00 0
     1 5058 5005 -1 02/01 14:30:00 0
     2 5059 5005 -1 02/01 14:30:00 0
     3 5060 5005 -1 02/01 14:30:00 0
     4 5061 5005 -1 02/01 14:30:00 0
     5 5062 5005 -1 02/01 14:30:00 0
     6 5063 5005 -1 02/01 14:30:00 0
     7 5064 5005 -1 02/01 14:30:00 0
    8 5065 5005 −1 02/01 14:30:00 0<br>9 5066 5005 −1 02/01 14:30:00 0
     9 5066 5005 -1 02/01 14:30:00 0
    10 5067 5005 -1 02/01 14:30:00 0
 12 5010 5005 -1 02/01 14:30:00 0
 13 5011 5005 -1 02/01 14:30:00 0
                        -1 02/01 14:30:00 0
```
## <span id="page-2-1"></span>Informatie debug

Geef de opdracht debug uit om specifiek debuggen binnen opwindwedstrijd mogelijk te maken. De opdracht debug zorgt voor debug-controle door [overtrekken omhoog te zetten.](//www.cisco.com/en/US/products/sw/custcosw/ps1001/products_tech_note09186a008012a907.shtml) Inschakelen van debug control is veel effectiever dan wanneer u het register aanpast of het EMSTraceMask voor het OPC-proces omhoog zet. Schakel in voor debug-controle is overtrekken uit het gedeelte van de OPC mogelijk, waarvoor u extra overtrekken nodig hebt. Het overtrekresultaat wordt weergegeven in de logbestanden van het OPC Event Management System (EMS). Gebruik dumping om de uitvoer van de EMS logbestanden te bekijken. Raadpleeg het gedeelte [Werken met het Dumplog](//www.cisco.com/en/US/products/sw/custcosw/ps1001/products_tech_note09186a00800ac599.shtml) [Utility](//www.cisco.com/en/US/products/sw/custcosw/ps1001/products_tech_note09186a00800ac599.shtml) voor meer informatie.

Hierna volgt een voorbeeld:

```
opctest: debug /?
Usage: debug_control [/realtime] [/agent] [/halfhour] [/rcmeter] [/routing]
                      [/skillgroup] [/closedcalls] [/cstaecr] [/cstacer]
                      [/pimmsg] [/ctimsg] [/rcmsg] [/dmpmsg] [/icmsg] [/opcmsg]
                      [/mdsmsg] [/pdmsg] [/inrcmsg] [/passthru] [/tpmsg]
                      [/physctrlr] [/periph] [/all] [/help] [/?]
```
Geef de opdracht debug/routing uit als u een vertaalrouteprobleem moet oplossen.

Wanneer u de probleemoplossing hebt opgelost, gebruikt u de switch/het niets om alle OPCovertrekken uit te schakelen. Als je het overtrekken uit hebt gezet, kunnen er prestatieklokken ontstaan.

# <span id="page-3-0"></span>Afsluiten en afsluiten

Geef de stop opdracht uit om de beste voorziening te verlaten.

Waarschuwing: gebruik voorzichtigheid wanneer u de opdracht exit\_opc geeft. Deze opdracht geeft het OPC-proces op om, indien gemengd, aan beide zijden van de PG te verlaten. Node Manager dwingt het proces om opnieuw te starten, wat dan een herlading van de configuratie voor de Call Router forceert. Alle interne perifere en agentia staten worden gespoeld. Vervolgens heers OPC en PIM (PIM) de PG en de configuratie ervan los.

## <span id="page-3-1"></span>Gerelateerde informatie

- [Het Dumplog Utility gebruiken](//www.cisco.com/en/US/products/sw/custcosw/ps1001/products_tech_note09186a00800ac599.shtml?referring_site=bodynav)
- [Overtrekken inschakelen](//www.cisco.com/en/US/products/sw/custcosw/ps1001/products_tech_note09186a008012a907.shtml?referring_site=bodynav)
- [Technische ondersteuning en documentatie Cisco Systems](//www.cisco.com/cisco/web/support/index.html?referring_site=bodynav)